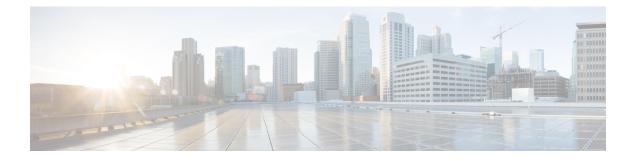

## **Switch into Packaged CCE Deployment**

- Switch into Packaged CCE Deployment, on page 1
- Validate Packaged CCE Deployment and Build System Inventory, on page 1

## **Switch into Packaged CCE Deployment**

| Step | Task                                                                                                    |
|------|----------------------------------------------------------------------------------------------------|
| 1.   | In <b>Unified CCE Administration</b> > <b>Deployment</b> , switch into the Packaged CCE: 2000 Agents deployment type. |
| 2.   | Validate the Packaged CCE deployment in Unified CCE Administration.                                                   |
|      | See Validate Packaged CCE Deployment and Build System Inventory, on page 1.                                           |
| 3.   | Direct agents to sign in to the correct Finesse node.                                                                 |

## Validate Packaged CCE Deployment and Build System Inventory

Validate the PCCE deployment using the Unified CCE Administration Deployment tool.

As you complete the procedure, you are prompted only for missing information; you may not need to perform each step.